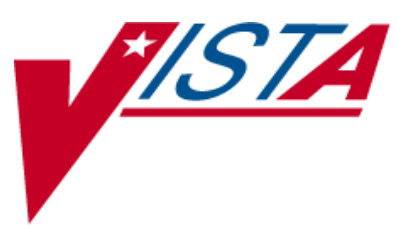

# **INPATIENT MEDICATIONS**

## **SUPERVISOR'S USER MANUAL**

Version 5.0 December 1997

(Revised January 2013)

Department of Veterans Affairs \_\_\_\_\_\_\_ Product Development

#### <span id="page-2-0"></span>Revision History

The table below lists changes made since the initial release of this manual. Each time this manual is updated, the Title Page lists the new revised date and this page describes the changes. Either update the existing manual with the Change Pages Document, or replace it with the updated manual.

**Note:** The Change Pages Document may include unedited pages needed for two-sided copying. Only edited pages display the patch number and revision date in the page footer.

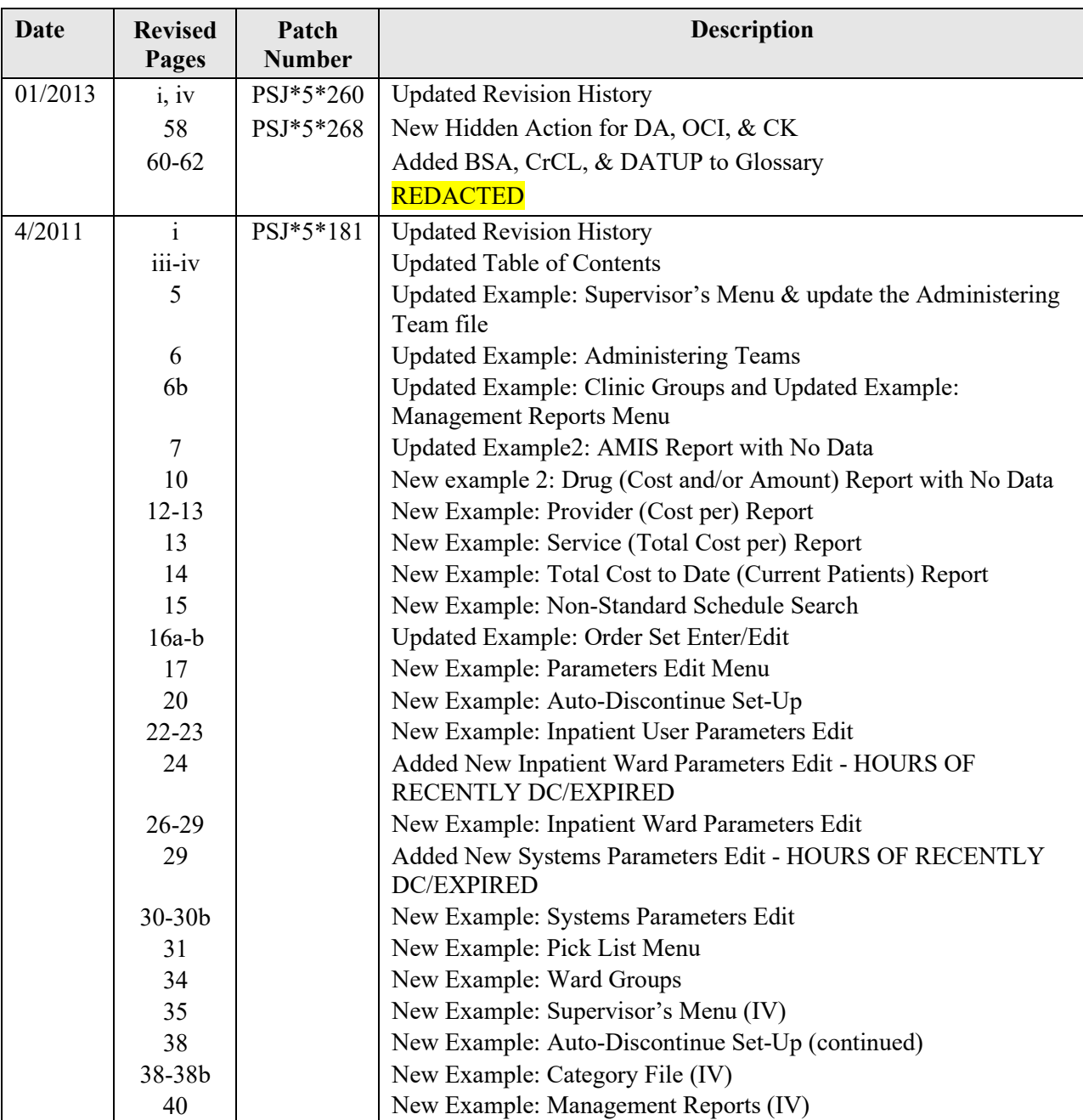

January 2013 Inpatient Medications V. 5.0 Supervisor's User Manual PSJ\*5\*260 & PSJ\*5\*268

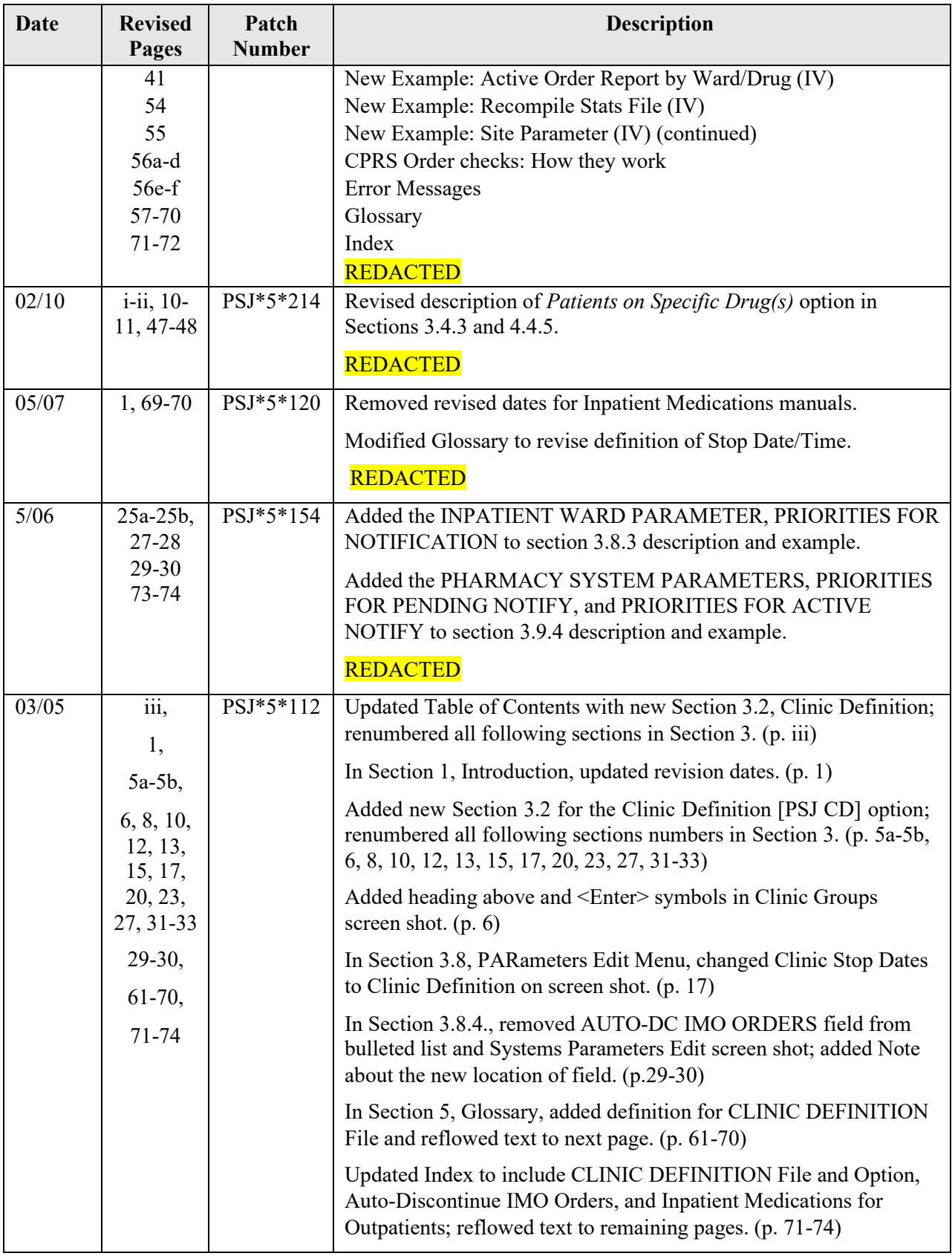

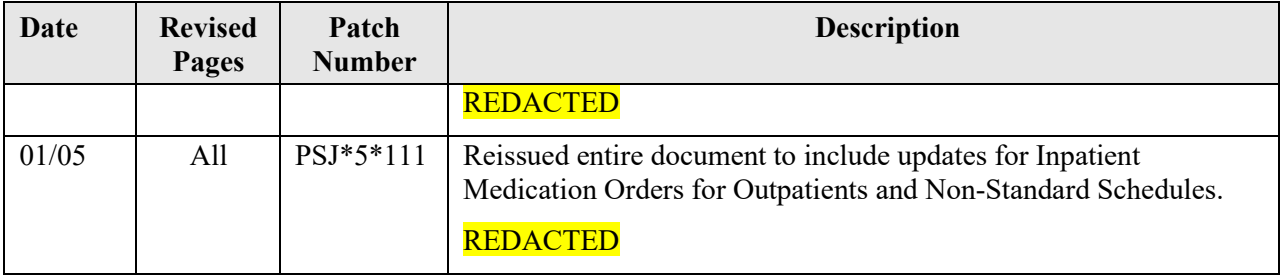

*(This page included for two-sided copying.)*

## **Table of Contents**

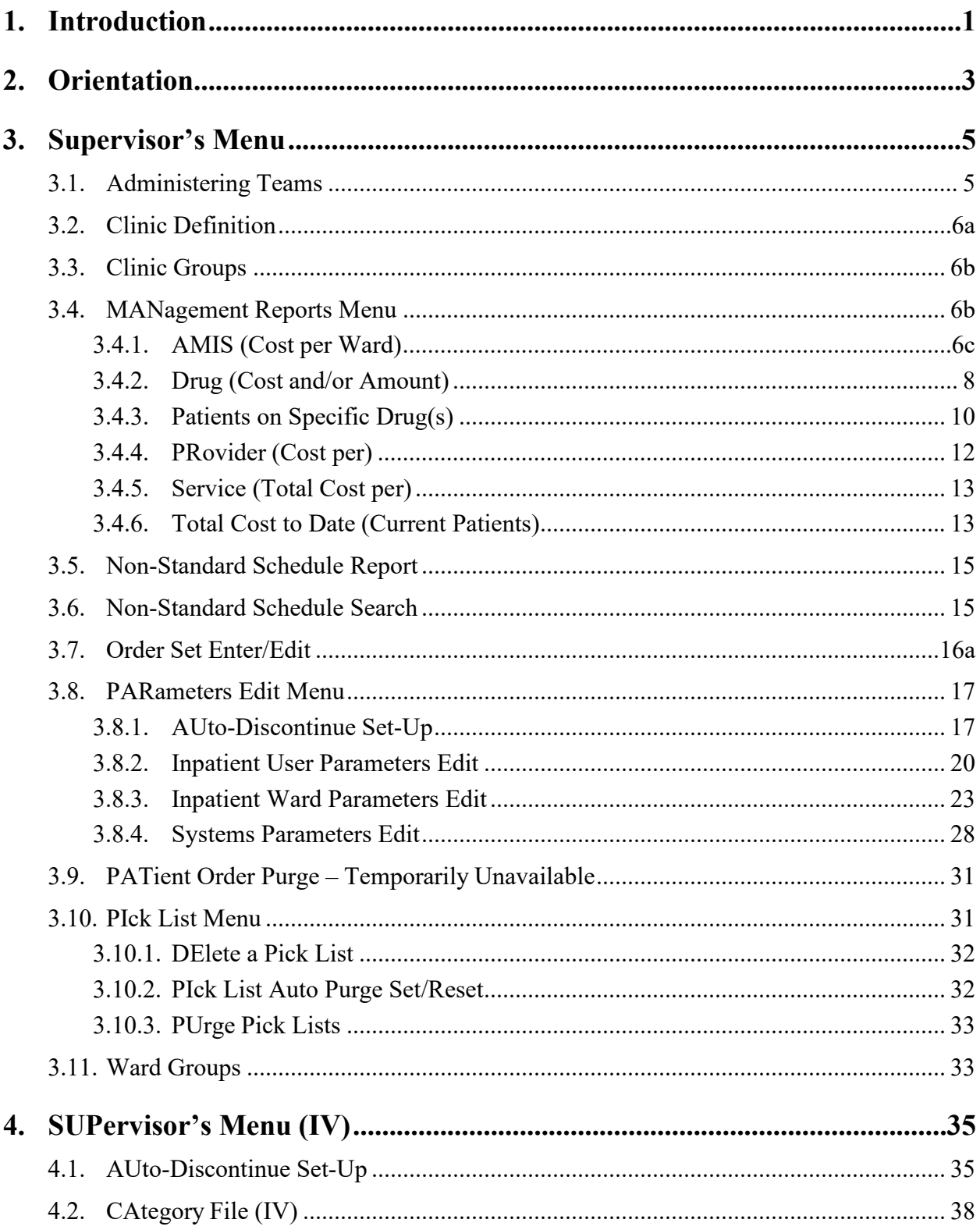

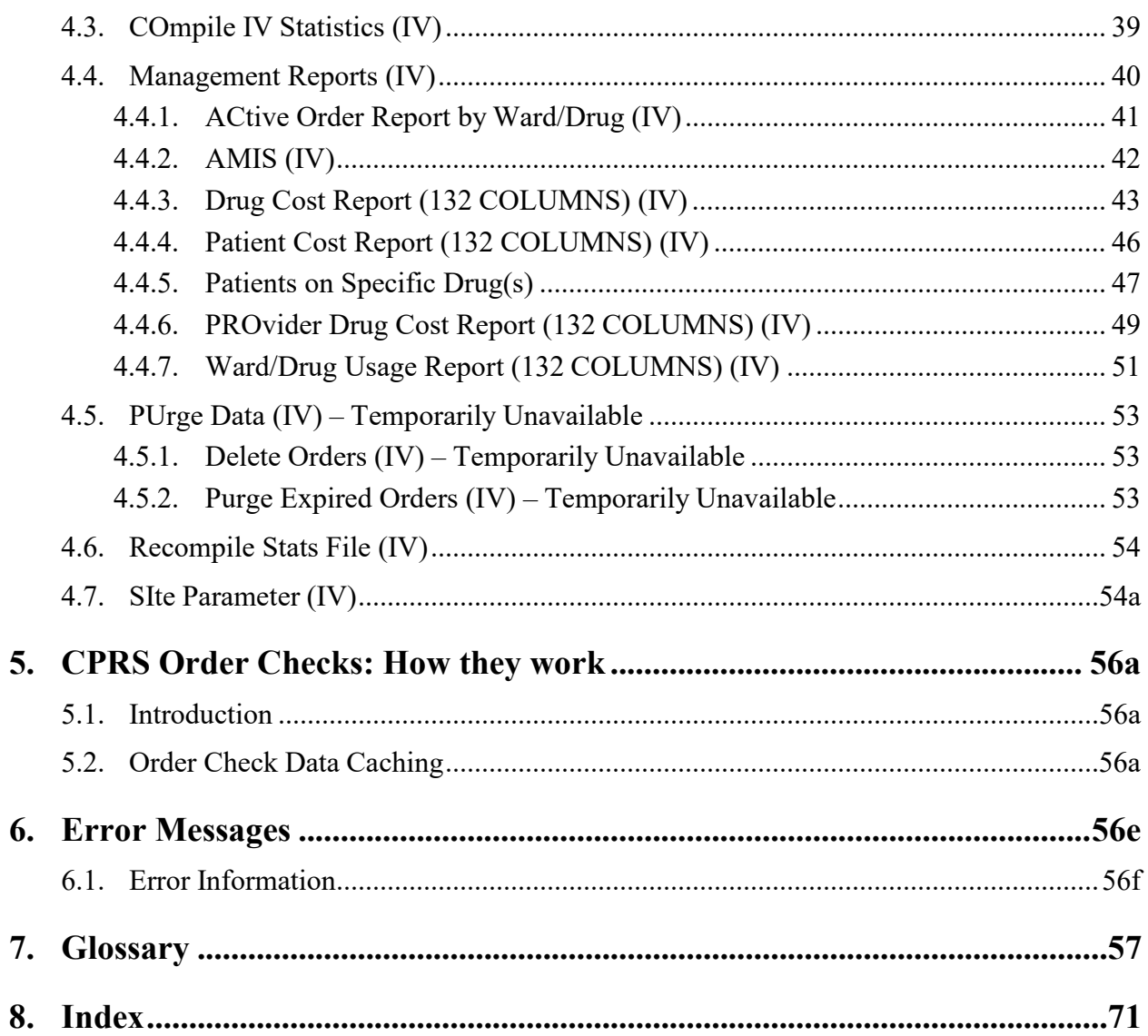

### <span id="page-8-0"></span>**7. Glossary**

**ListMan Action Prompts** 

Action **Prompts** There are three types of Inpatient Medications "Action" prompts that occur during order entry: ListMan, Patient/Order, and Hidden action prompts.

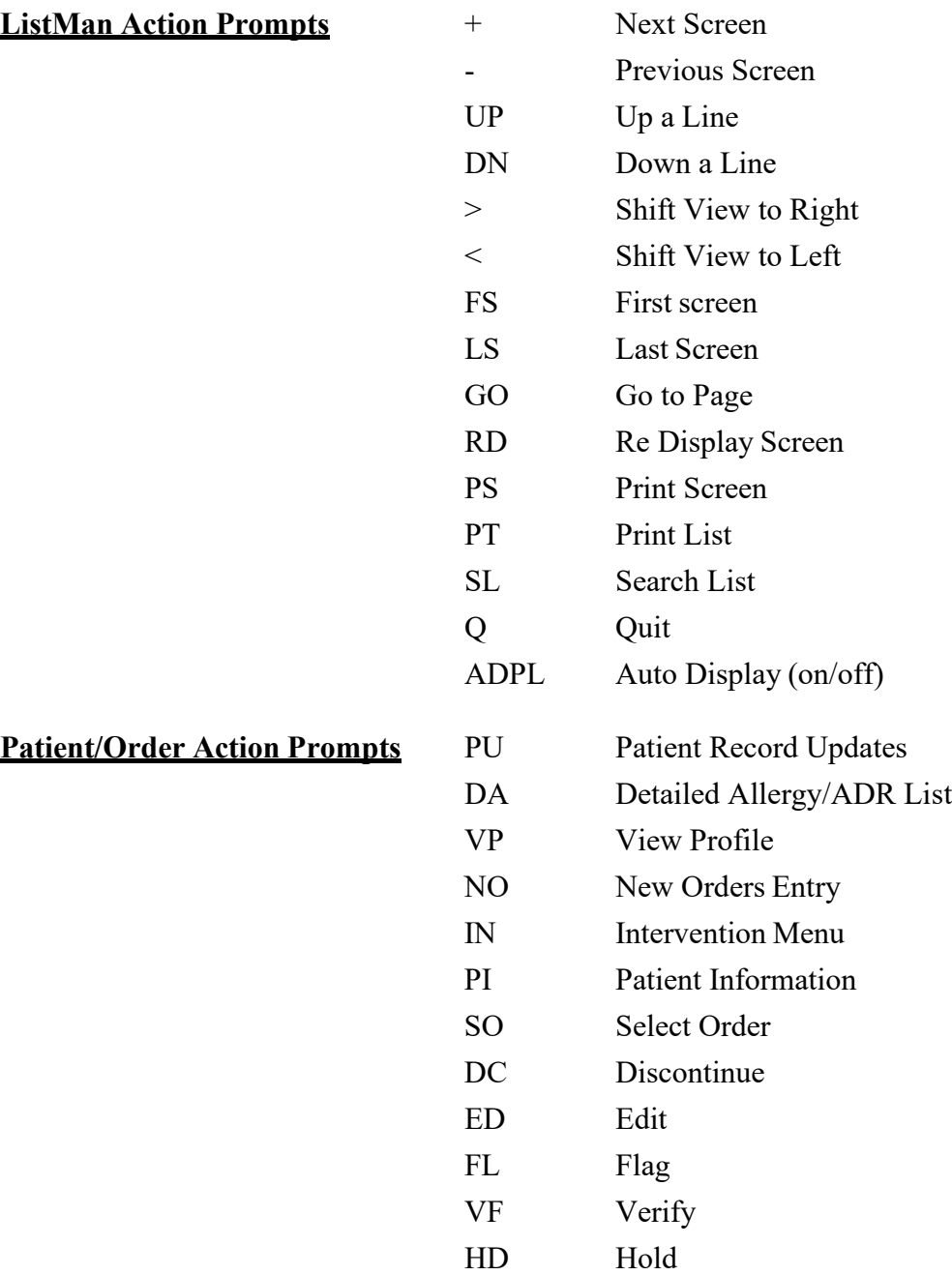

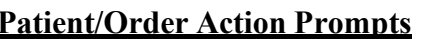

#### **Patient/Order Action Prompts (continued)**

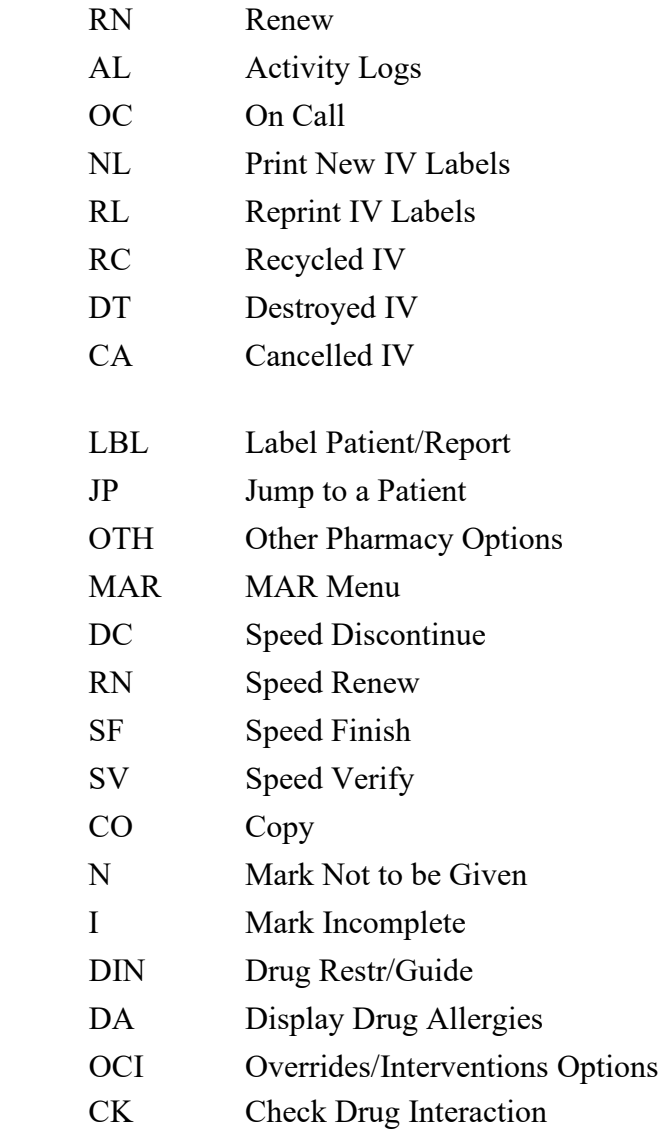

**Hidden Action Prompts** 

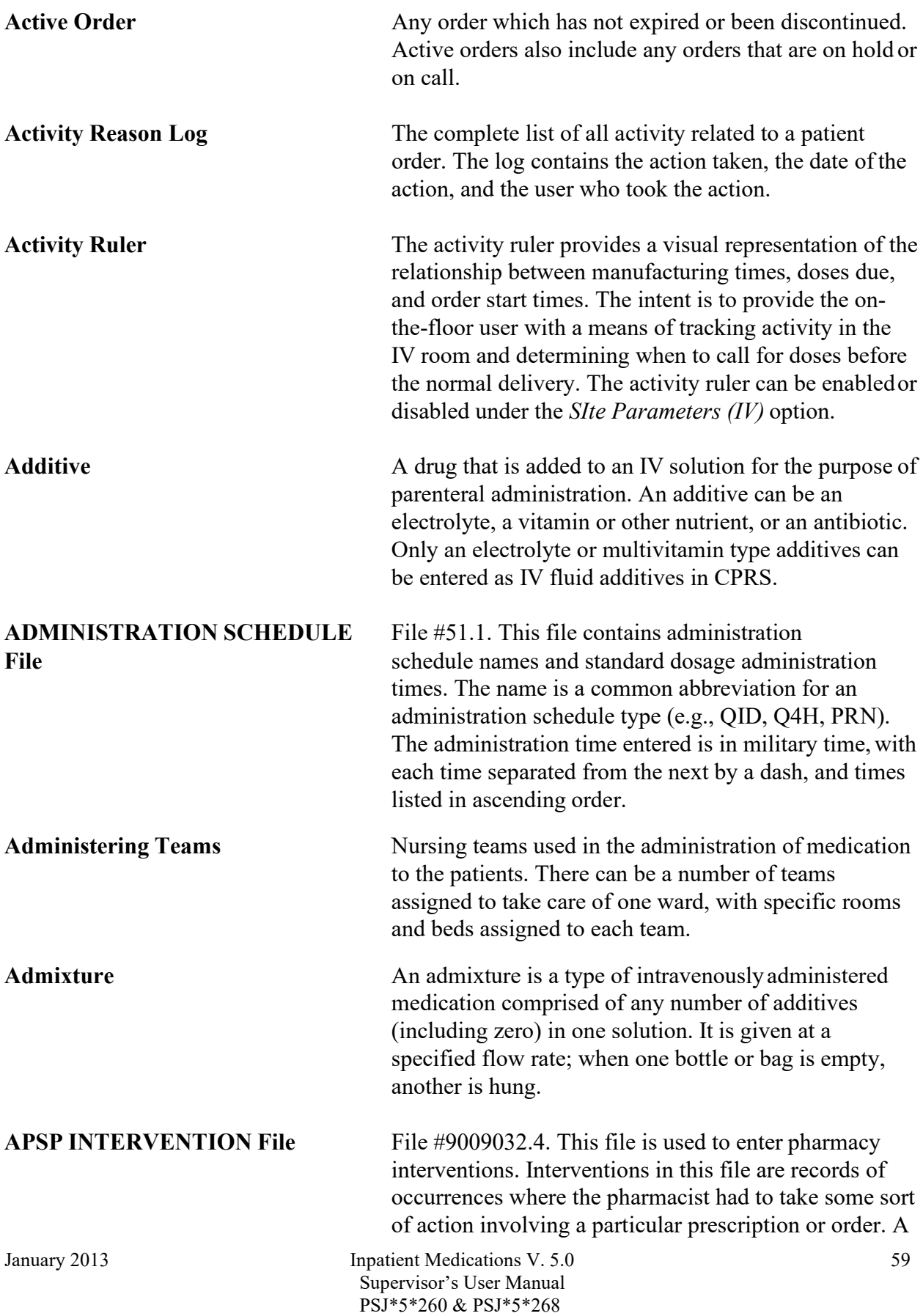

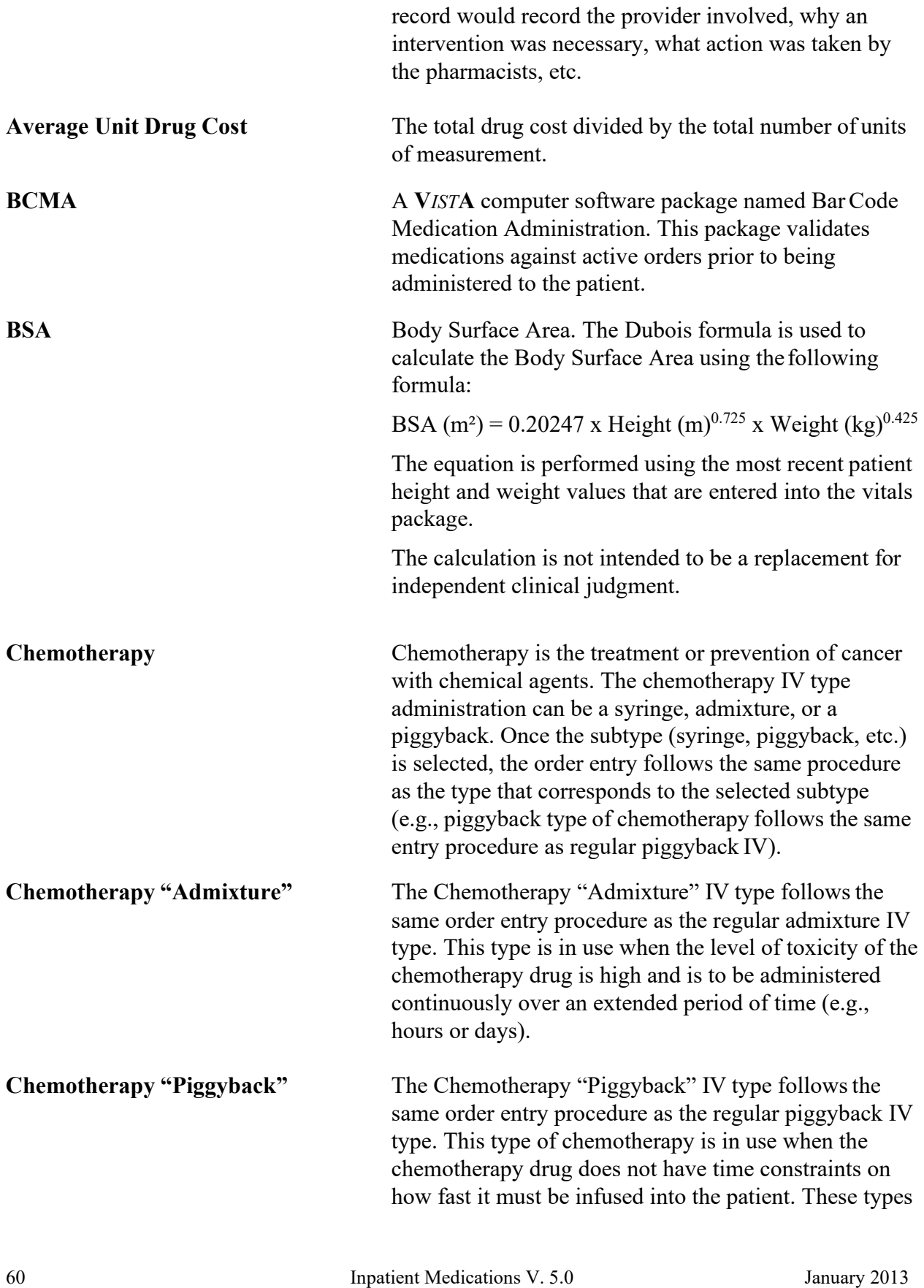

Supervisor's User Manual PSJ\*5\*260 & PSJ\*5\*268

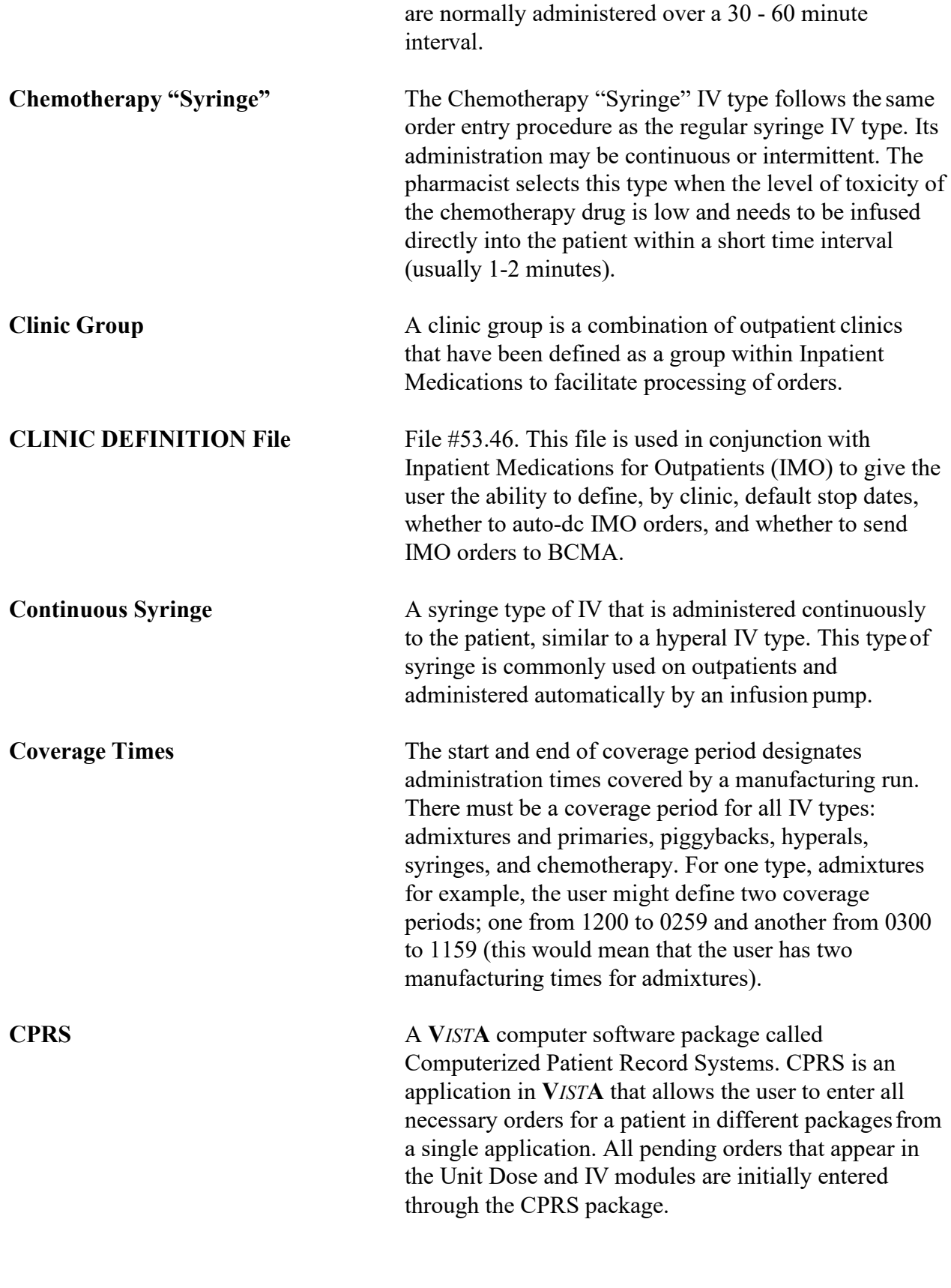

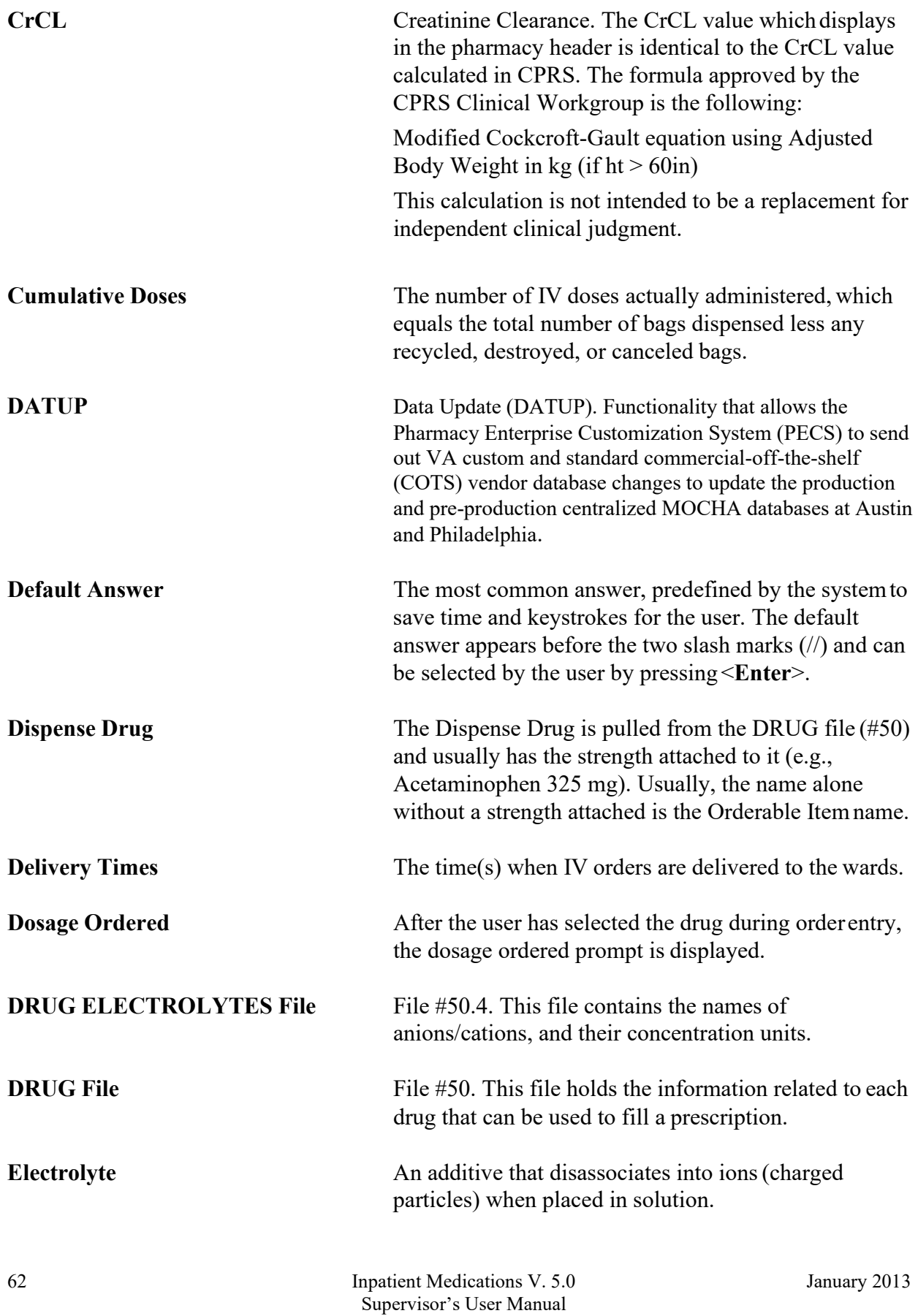

PSJ\*5\*260 & PSJ\*5\*268

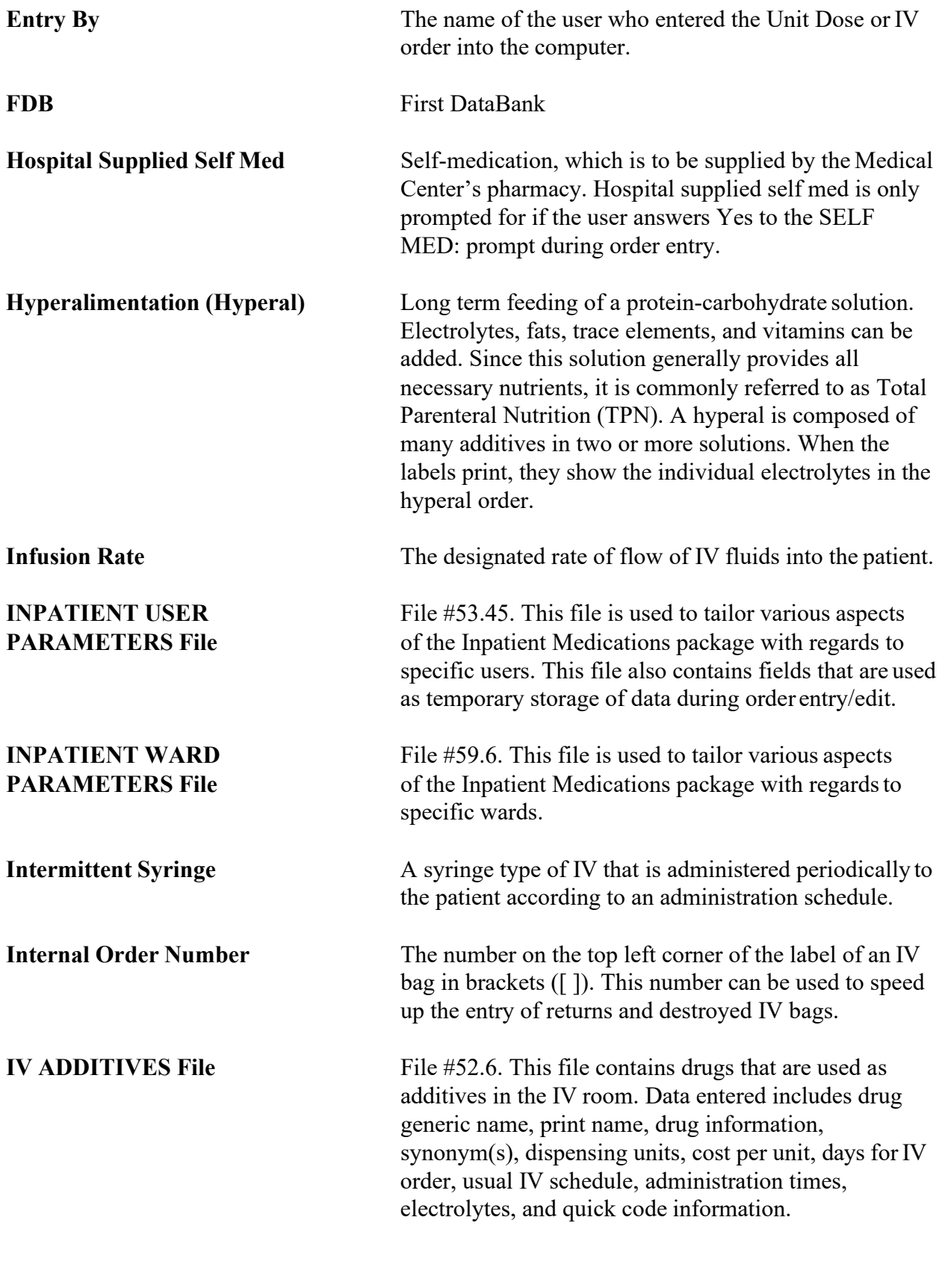

January 2013 Inpatient Medications V. 5.0 Supervisor's User Manual PSJ\*5\*260 & PSJ\*5\*268

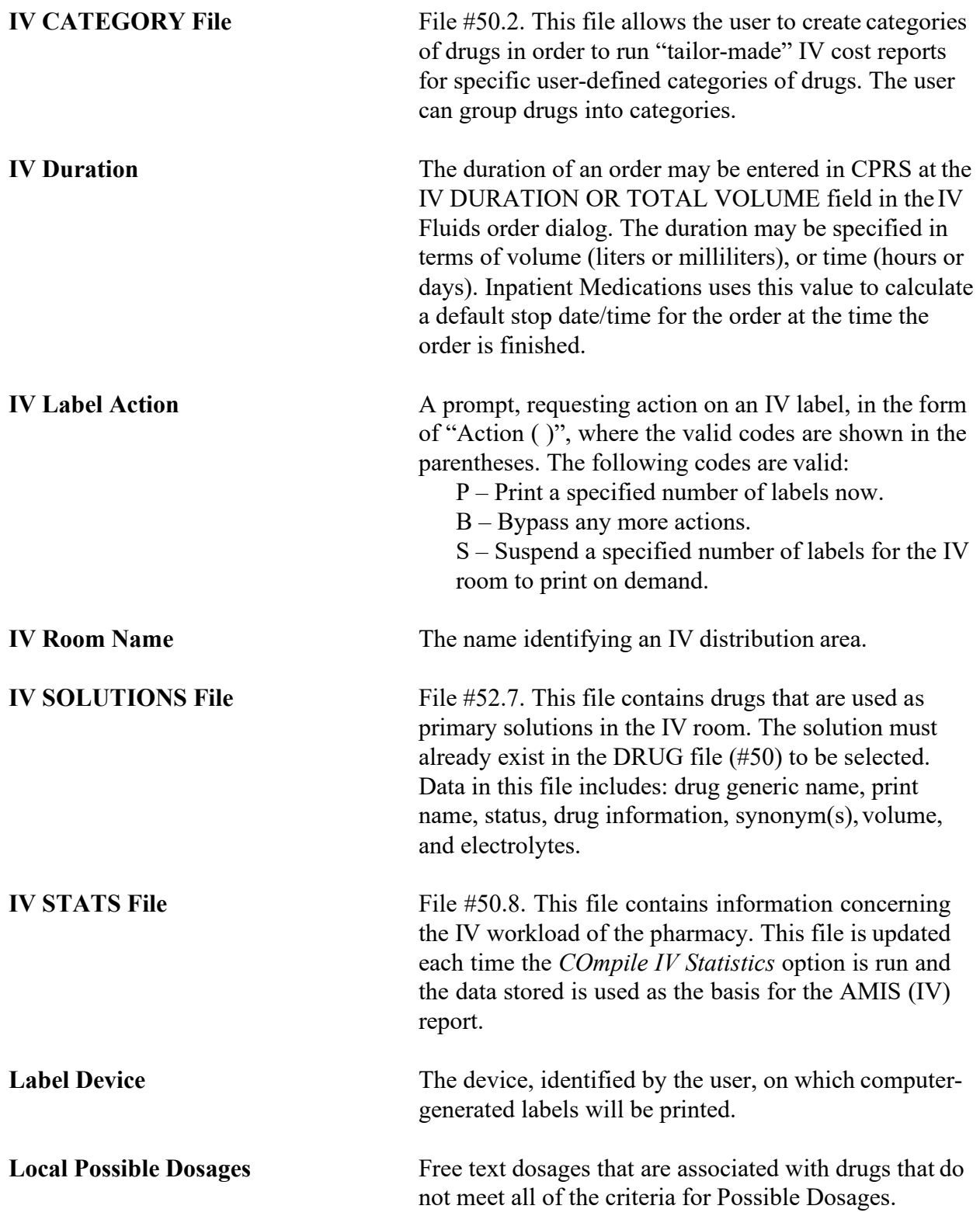

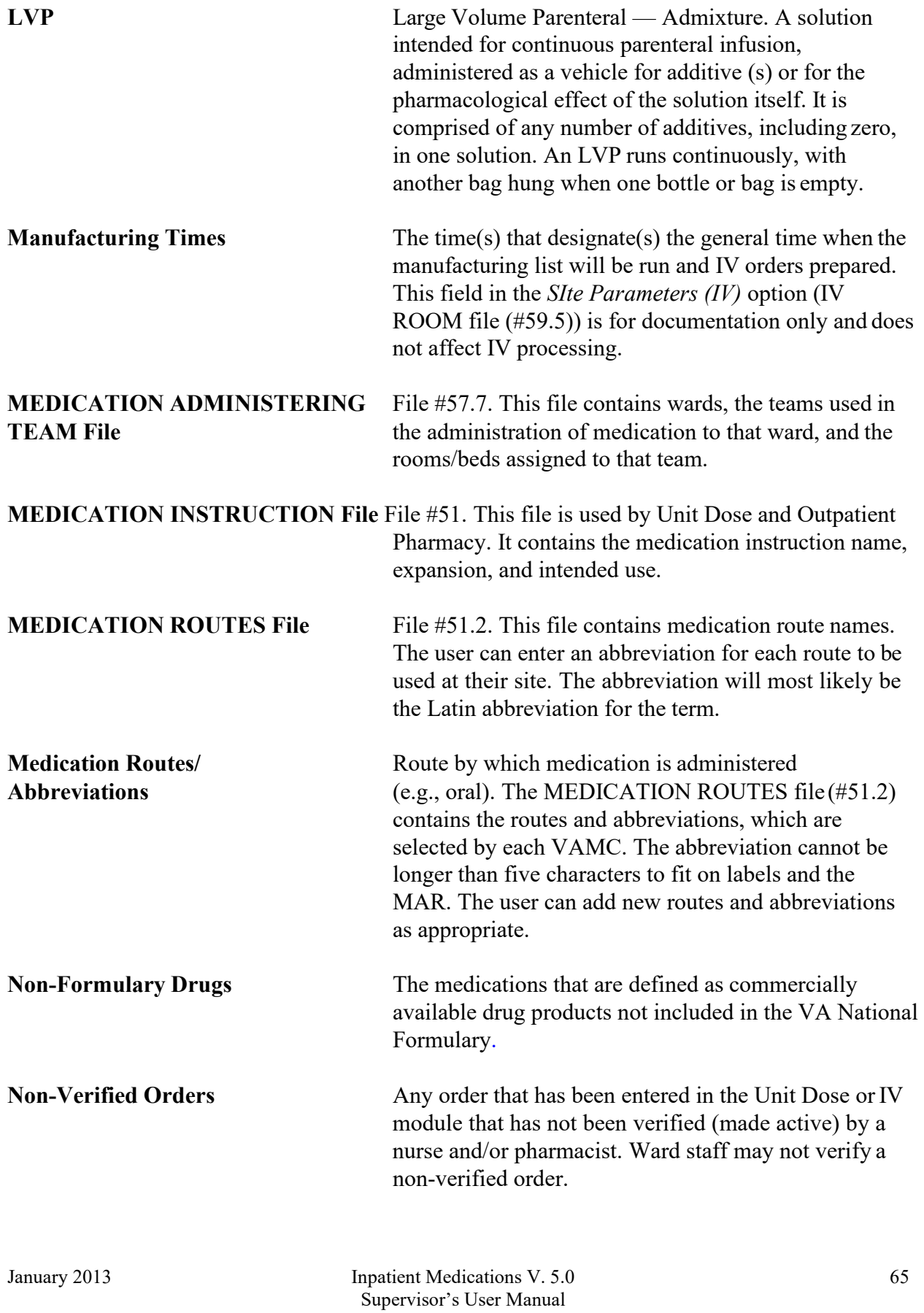

PSJ\*5\*260 & PSJ\*5\*268

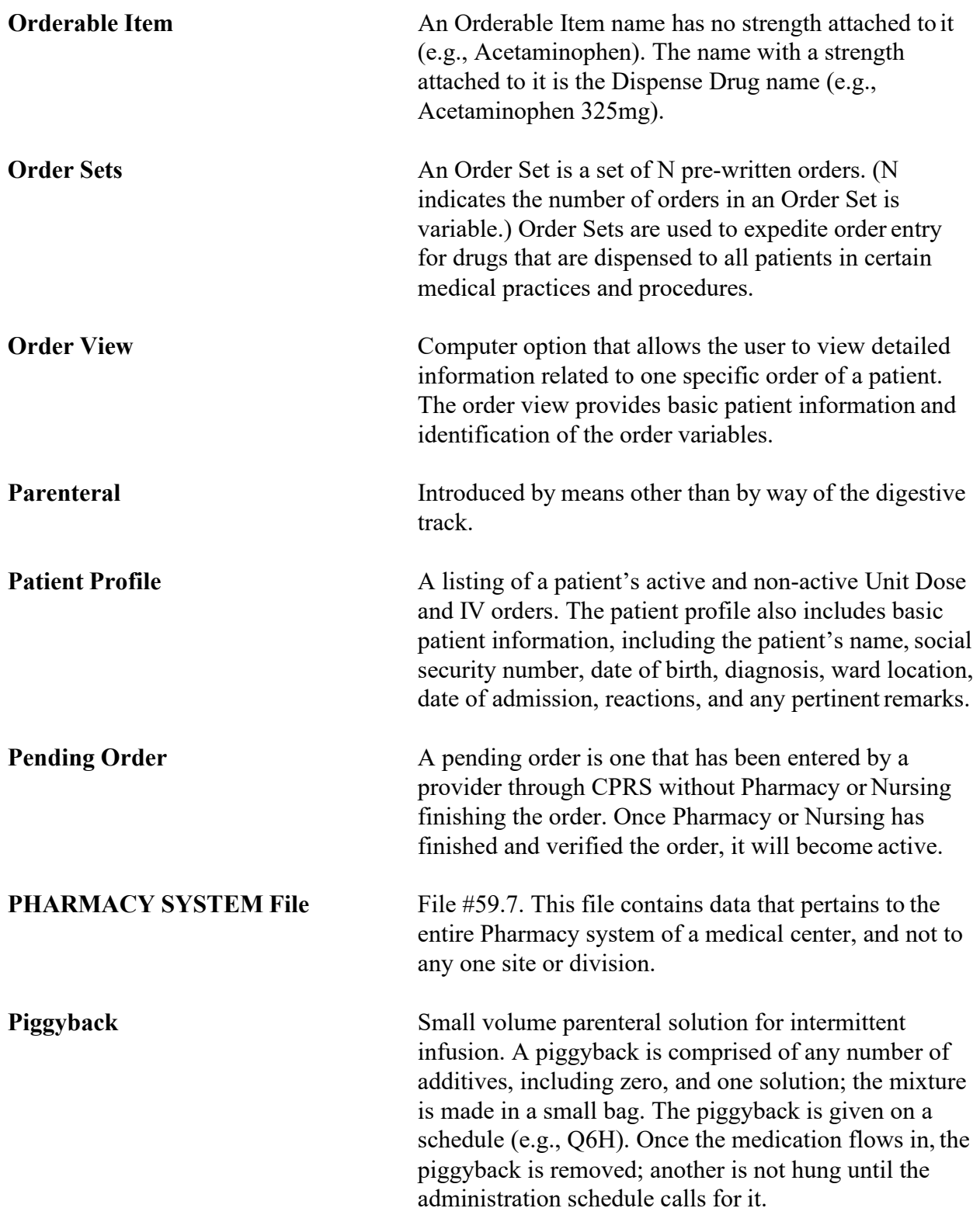

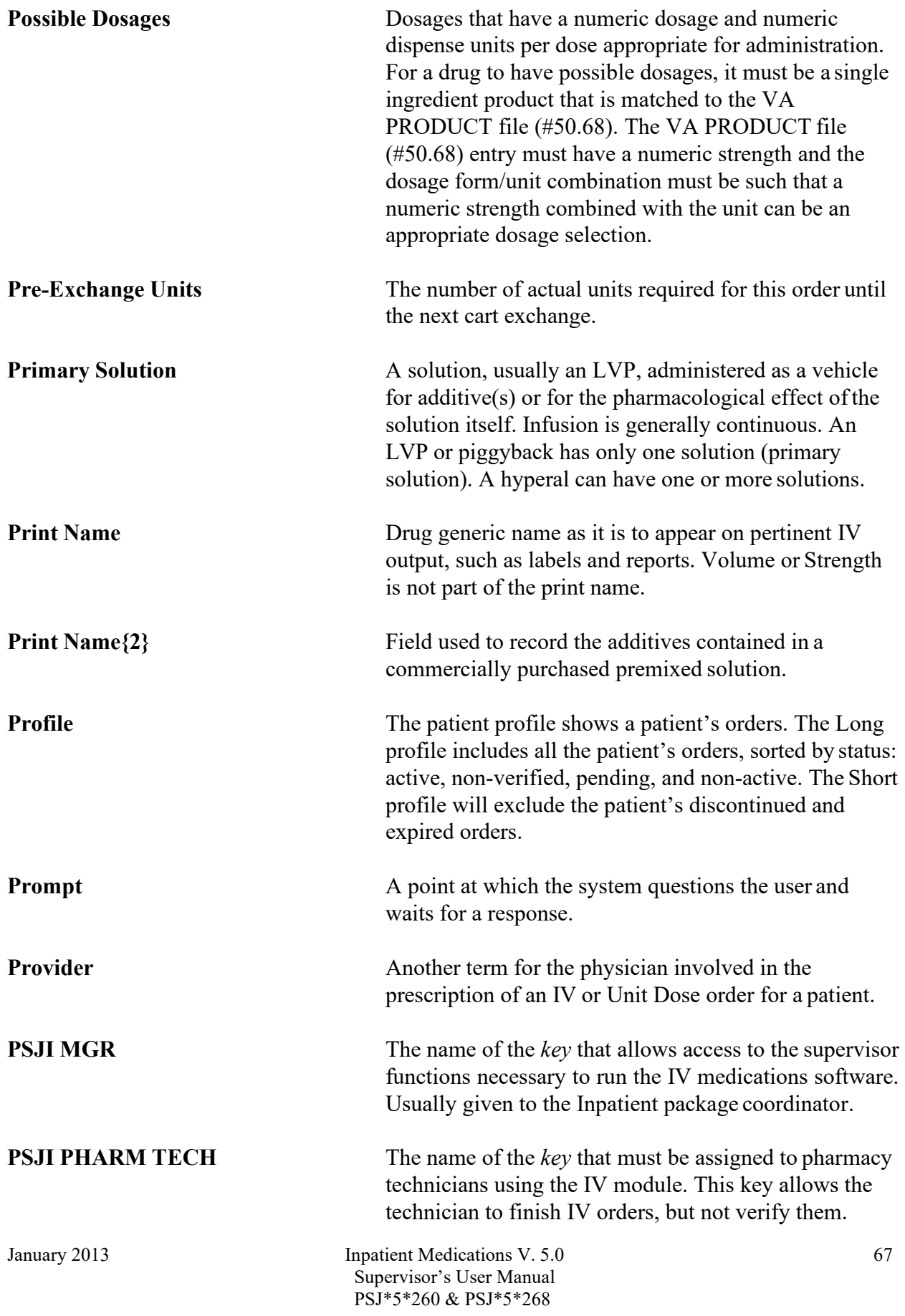

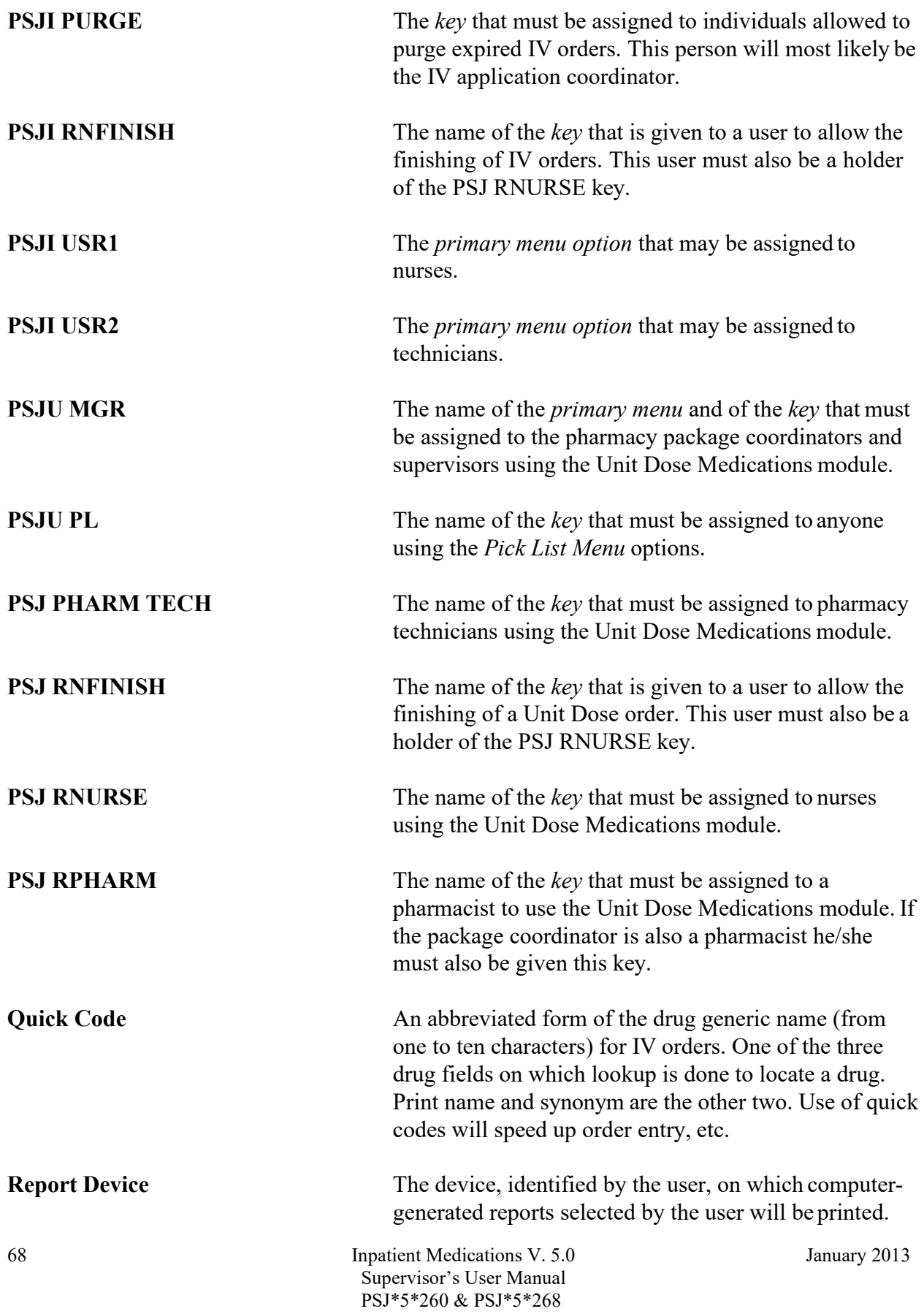

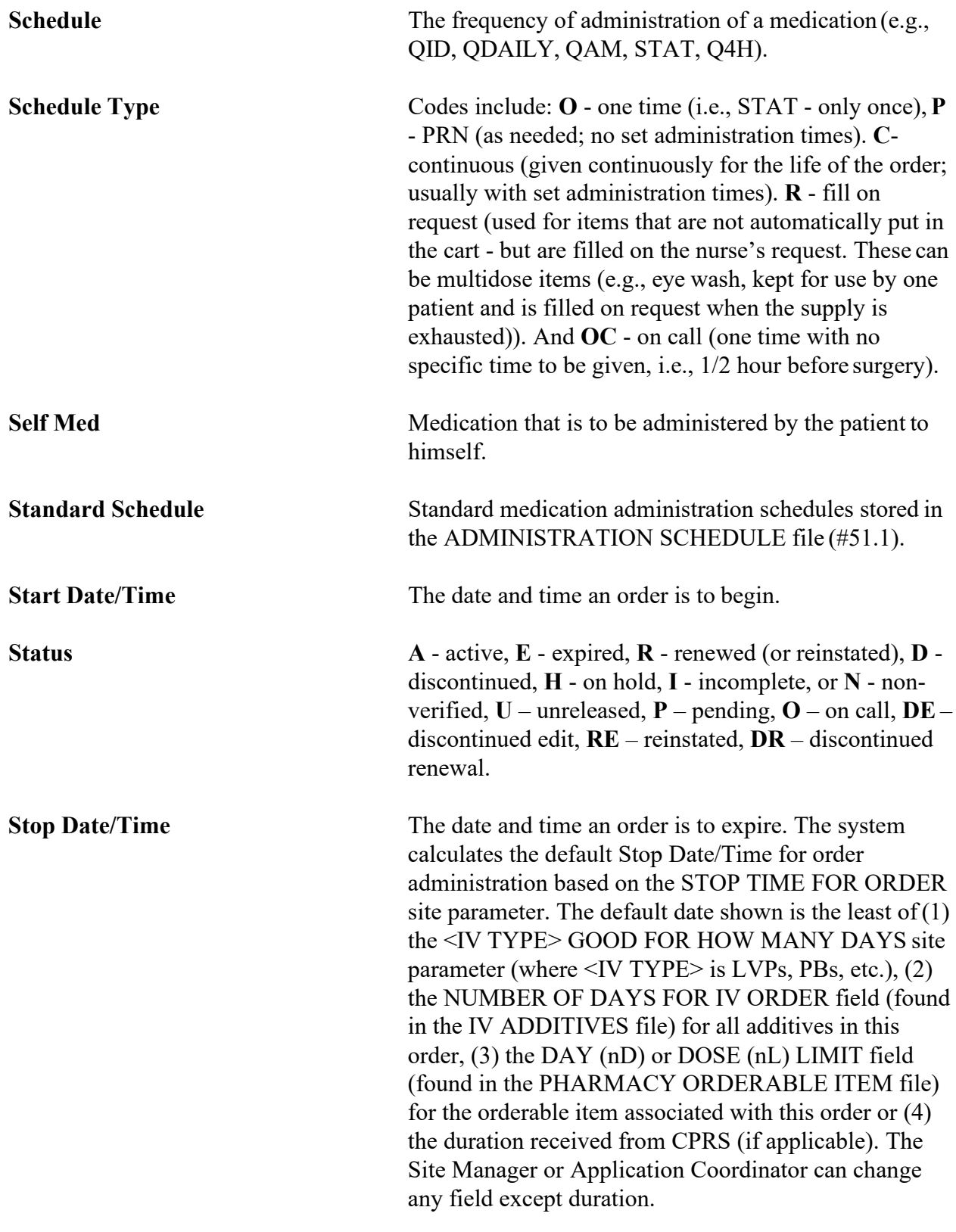

January 2013 Inpatient Medications V. 5.0 Supervisor's User Manual PSJ\*5\*260 & PSJ\*5\*268

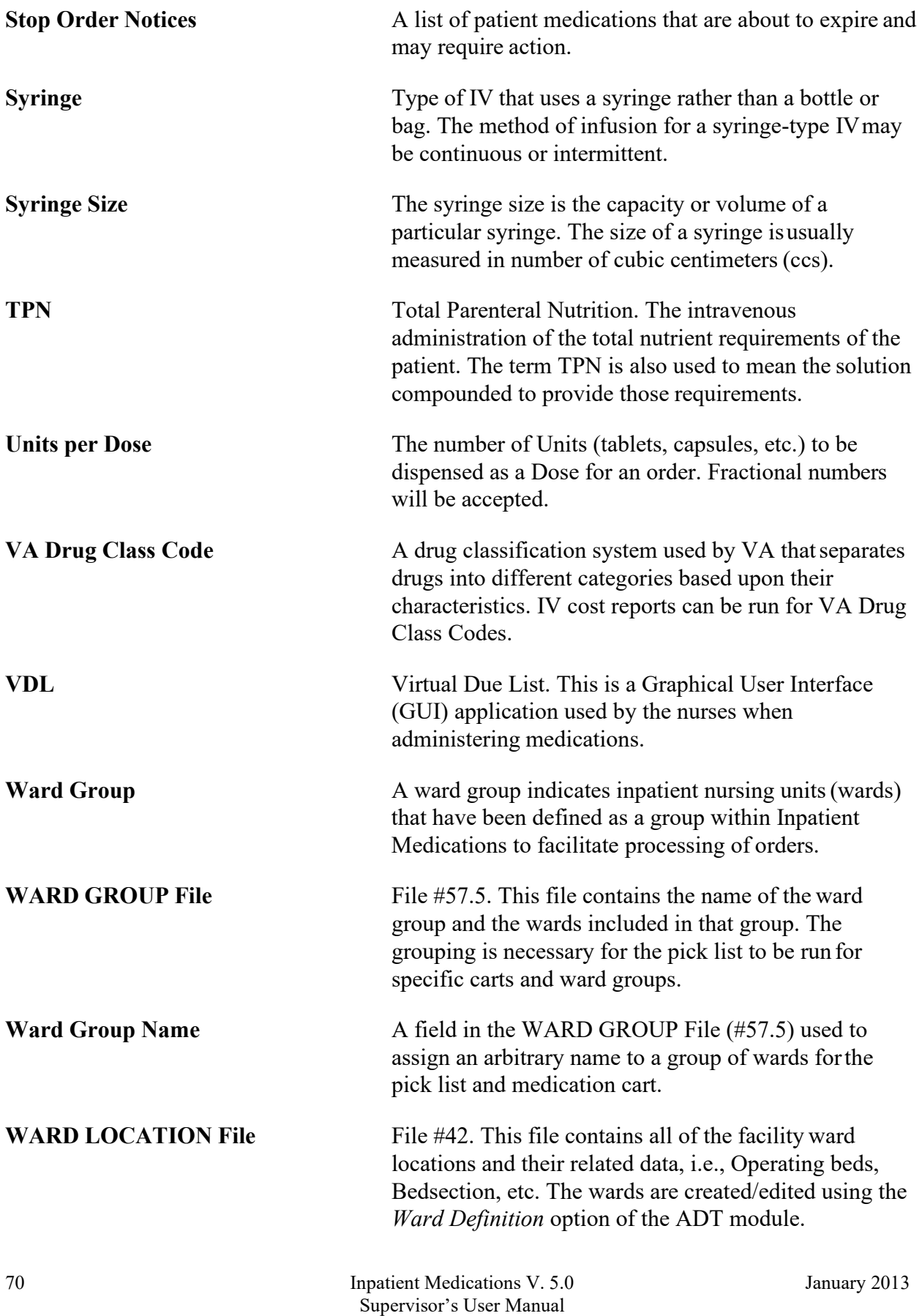

PSJ\*5\*260 & PSJ\*5\*268